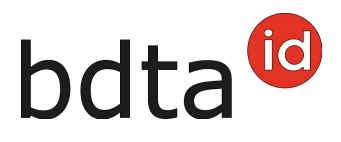

## **Notifications avec fichier pour les sorties**

Afin de notifier simplement les sorties de plusieurs ovins et caprins, vous pouvez utiliser la fonction « Notifications avec fichier ». Pour cela, vous devez télécharger les données des animaux à notifier sur le serveur de la BDTA. Si le format du ficher est correct, les données seront traitées par le système après le téléchargement.

## **Procédure lors de l'utilisation du modèle de document**

Lors de l'utilisation du modèle de document, l'exécution de macros doit éventuellement être activée. Cela doit seulement être modifié si l'avertissement de sécurité « Les macros ont été désactivées » apparait au-dessus du tableau. Pour les activer, cliquez sur le bouton **Activer le contenu**.

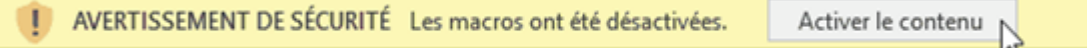

**Exemple** (basé sur le modèle de document des ovins)

Veuillez remplir le modèle de document comme suit :

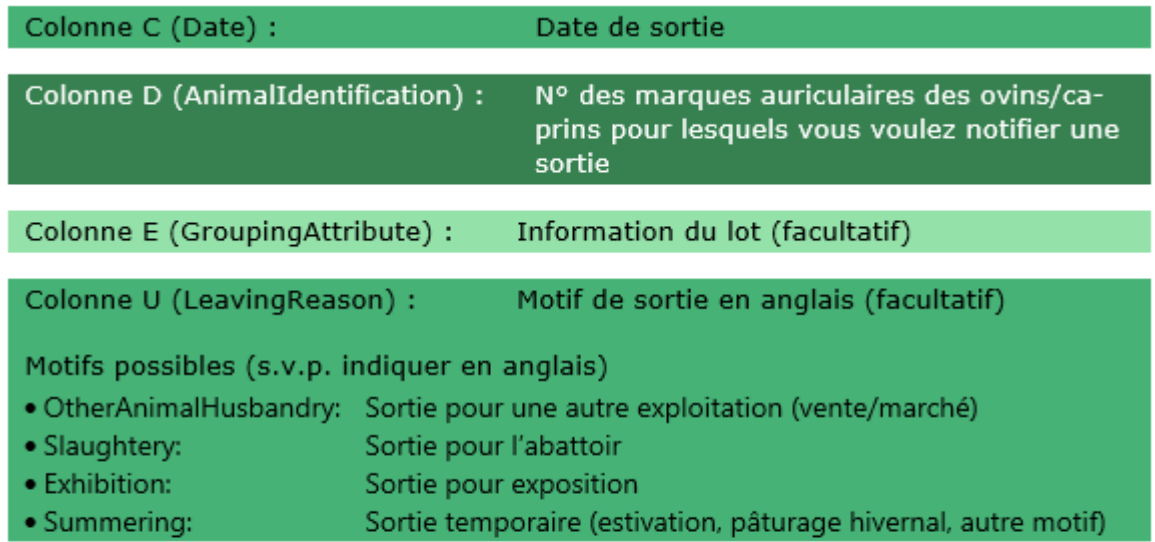

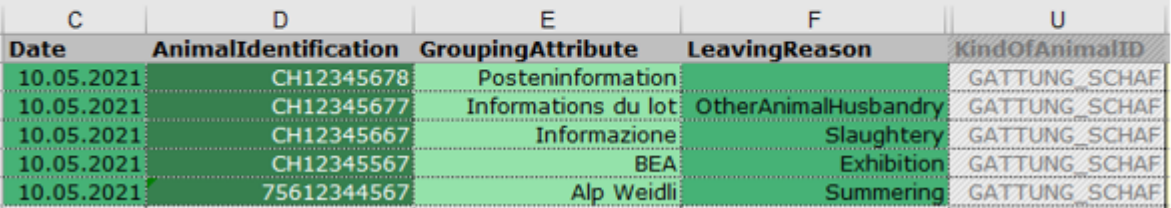

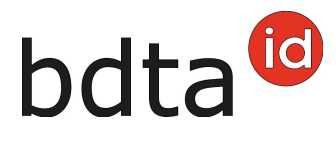

Le modèle de document vous permet de notifier 1 000 animaux au maximum en une fois.

Le fichier doit être enregistré au format .csv.

Avec le bouton rouge **Créer fichier CSV,** vous pouvez créer automatiquement un fichier CSV qui sera enregistré sur le bureau de votre ordinateur.

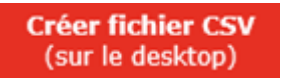

(Attention : ne fonctionne actuellement qu'avec Windows)

Le fichier à transmettre au format .csv, contenant les informations mentionnées au point 2., se présente comme suit (exemple pour les ovins) :

KOPF;Messagetype;Date;AnimalIdentification;GroupingAttribute;LeavingReason;IssuingOffice;AnimalHusbandry-From;MessageID;Storno;ClassifierNumber;ClassifierEquipmentID;ContractorNumberSlaughter;Categorie;Beefiness;FatTissue;MFA;Weight;BookNumber;SlaughterInitiator;KindOfAnimalID DATEN;ABGANG;10.05.2021;CH12345678;Posteninformation;;;;;;;;;;;;;;;;;GATTUNG\_SCHAF DATEN;ABGANG;10.05.2021;CH12345677;Informations du lot;OtherAnimalHusbandry;;;;;;;;;;;;;;;GAT-TUNG\_SCHAF DATEN;ABGANG;10.05.2021;CH12345667;Informazione;Slaughtery;;;;;;;;;;;;;;;GATTUNG\_SCHAF DATEN;ABGANG;10.05.2021;CH12345567;BEA;Exhibition;;;;;;;;;;;;;;;;;GATTUNG\_SCHAF DATEN;ABGANG;10.05.2021;75612344567;Alp Weidli;Summering;;;;;;;;;;;;;;;;GATTUNG\_SCHAF **ENDE** 

Téléchargez le fichier CSV avec **Choisissez un fichier** ou au moyen du **drag and drop** dans la BDTA.

Un message vous sera envoyé dans un délai de 15 minutes, dans votre boîte de messagerie de la BDTA, vous informant que le traitement a bien été effectué avec succès.